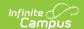

## **Attendance Audit Report (Nebraska)**

Last Modified on 05/02/2025 9:38 am CDT

Tool Search: Attendance Audit

The Attendance Audit report extracts data using the attendance calculation for Ed-Fi attendance reporting.

This report can only be generated with Ed-Fi turned on and a valid Ed-Fi configuration.

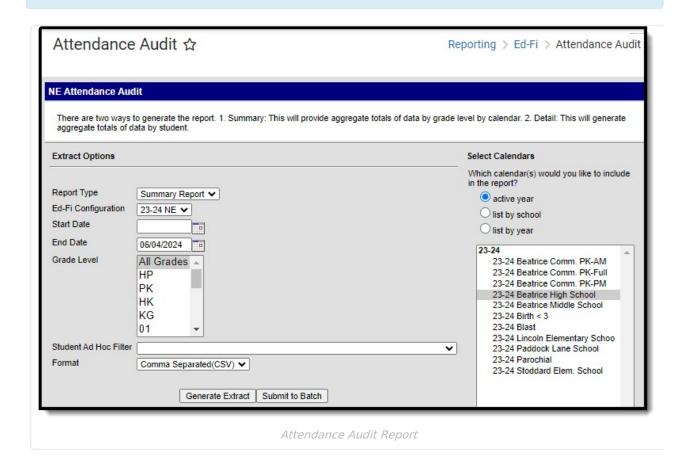

# **Report Population**

Students with perfect attendance, negative attendance events, absences, and tardies report.

# **Report Editor**

The following defines the options available on the Attendance Audit report.

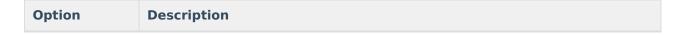

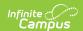

| Option                   | Description                                                                                                    |
|--------------------------|----------------------------------------------------------------------------------------------------|
| Report Type              | Indicates the type of report being generated: <b>Summary</b> = Overall total of aggregate numbers by grade level by calendar. <b>Detail</b> = Overall total of aggregate number by student.                                                            |
| Ed-Fi<br>Configuration   | Indicates the Ed-Fi configuration from which attendance data is reported.                                                                                                    |
| Start Date               | Indicates the first date used when calculating attendance. <b>Note:</b> If the Start Date and End Date fields are not used, the report will aggregate data for the start of school to the end in both Detail and Summary reports.                      |
| End Date                 | Indicates the last date used when calculating attendance.  Note: If the Start Date and End Date fields are not used, the report will aggregate data for the start of school to the end in both Detail and Summary reports.                             |
| <b>Grade Level</b>       | Indicates the grade level(s) used in the report.                                                                                                    |
| Student Ad<br>Hoc Filter | Users are able to select ad hoc filters that are used to insert values. The Ad Hoc does not take into consideration the other available fields.                                                                                                    |
| Format                   | Determines how the report prints. Options are:  • Comma Separated (CSV)  • HTML  • PDF                                                                                                    |
| Calendar<br>Selection    | Selection indicates from which school calendar of enrollment information is pulled. Calendars can be selected by the Active Year, School, or Year. If a Year and/or School is selected in the Campus toolbar, that calendar is automatically selected. |
| Generate<br>Extract      | The report generates immediately in a separate window in the designated format.                                                                                                    |
| Submit to<br>Batch       | This process allows larger reports to generate in the background, without disrupting the use of Campus. For more information about submitting a report to the batch queue, see the Batch Queue article.                                                |

# **Generate the Report**

- 1. Select the **Report Type**, either Summary or Detail.
- 2. Select the Ed-Fi Configuration.
- 3. If desired, enter a Start and End Date.
- 4. If desired, enter a **Grade Level**.
- 5. If desired, select an Ad Hoc filter.
- 6. Select the **Format** in which to generate the report.
- 7. Select a **Calendar** to which the data will be imported.

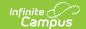

#### 8. Select Generate Extract or Submit to Batch.

### **Summary Report**

The Summary report type generates an overall total of aggregate numbers by grade level by calendar.

| AttendanceAudit Records:3 |                           |                       |                           |                 |                          |                          |
|---------------------------|---------------------------|-----------------------|---------------------------|-----------------|--------------------------|--------------------------|
| Grade Level               | Aggregate Days Attendance | Aggregate Days Absent | Aggregate Days Membership | Days In Session | Average Daily Attendance | Average Daily Membership |
| Grade 6                   | 26185.7                   | 197.3                 | 26383.0                   |                 | 0.99                     | 0.01                     |
| Grade 7                   | 25403.4                   | 172.6                 | 25576.0                   |                 | 0.99                     | 0.01                     |
| Grade 8                   | 27947.1                   | 175.9                 | 28123.0                   |                 | 0.99                     | 0.01                     |

HTML View - Summary Report

| Field                           | Descrip                                                                          | tion                                                                                                    | Campus Location                                |
|---------------------------------|----------------------------------------------------------------------------------|----------------------------------------------------------------------------------------------------|------------------------------------------------|
| Grade Level                     |                                                                                  | Fi Grade level students are into during the reporting elected.                                                                                                    | Enrollment > Grade Level enrollment.gradeLevel |
| Aggregate<br>Days<br>Attendance | The sum duration calendar                                                        | rolled (in attendance) = n of the instructional n of the student's enrolled r that overlap with their ent's start and end date.                                                         | Calculation                                    |
| Aggregate<br>Days Absent        | duration<br>Categor<br>to 2 dec<br>together<br>Minutes<br>If the ev<br>table, th | sent = (total absence per Attendance Event y Descriptor each rounded imal places then summed r)/Scheduled Attendance ent has a code present in then include in the ion for Days Absent: | Calculation                                    |
|                                 | Code                                                                             | Description                                                                                                    |                                                |
|                                 | 06                                                                               | Excused Absence - Disciplinary action, not receiving instruction                                                                                                    |                                                |
|                                 | 07                                                                               | Excused Absence -<br>Illness/Medical                                                                                                    |                                                |
|                                 | 08                                                                               | Excused Absence -<br>Noninstructional activity<br>recognized by state,<br>district, or school                                                                                           |                                                |
|                                 | 09                                                                               | Excused Absence -                                                                                                    |                                                |

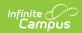

| Field                                                                                                    | Deedeipt base presion not available                                                                                                    | Campus Location |
|----------------------------------------------------------------------------------------------------|----------------------------------------------------------------------------------------------------|-----------------|
|                                                                                                    | 10 Excused Absence -<br>Other                                                                                                    |                 |
|                                                                                                    | 11 Unexcused Absence - Student skipping school                                                                                                    | ol .            |
|                                                                                                    | 12 Unexcused Absence -<br>Other or unknown                                                                                                    |                 |
| Aggregate<br>Days<br>Membership                                                                                                    | Days In session (membership) = The sum of the instructional duration of the student's enrolled calendar.                                          |                 |
| Days In<br>Session                                                                                                    | Does not report in the Summary Report.                                                                                                    | Calculation     |
| Average Daily<br>Attendance                                                                                                    | The average daily presence of the students per grade level.  ada = round(.0100*FullTimeEquivalence ((DAYS_ENROLLED - AttendanceAbsent)/DAYS_N_SES | ·y*             |
| The average daily enrollment.  Calculates the amount of students enrolled and averages it across the time period selected.  adm =  round(.0100*FullTimeEquivalency* (DAYS_ENROLLED/DAYS_N_SES),4) |                                                                                                    | the<br>ty*      |

### **Detail Report**

The Detail report type generates an overall total of aggregate number by student.

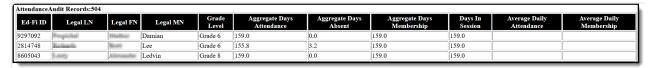

HTML View - Detail Report

| Field    | Description                     | <b>Campus Location</b>                  |
|----------|---------------------------------|-----------------------------------------|
| Ed-Fi ID | Reports the student's Ed-Fi ID. | Student Information > General> Summary> |
|          |                                 | Personal Information>                   |

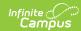

| Field                           | Descript                                                         | ion                                                                                                    | Edimpus Location                                                |  |
|---------------------------------|------------------------------------------------------------------|----------------------------------------------------------------------------------------------------|-----------------------------------------------------------------|--|
|                                 |                                                                  |                                                                                                    | identity.EdFiID                                                 |  |
| Legal Last<br>Name              | Reports t<br>name.                                               | he student's legal last                                                                                                 | Identities > Protected Identity Information > Legal Last Name   |  |
|                                 |                                                                  |                                                                                                    | identity.legalLastName                                          |  |
| Legal First<br>Name             | Reports the student's legal firstname.                           |                                                                                                    | Identities > Protected Identity Information > Legal Fisrt Name  |  |
|                                 |                                                                  |                                                                                                    | identity.legalFirstName                                         |  |
| Legal Middle<br>Name            | Reports the student's legal middle name. If null, reports blank. |                                                                                                    | Identities > Protected Identity Information > Legal Middle Name |  |
|                                 |                                                                  |                                                                                                    | identity.legalMiddleName                                        |  |
| <b>Grade Level</b>              | Reports the Ed-Fi Grade Level for the student from their active  |                                                                                                    | Enrollment> Grade Level                                         |  |
|                                 | enrollmei                                                        |                                                                                                    | enrollment.gradeLevel                                           |  |
| Aggregate<br>Days<br>Attendance | The sum duration calendar                                        | olled (in attendance) = of the instructional of the student's enrolled that overlap with their nt's start and end date. | Calculation                                                     |  |
| Aggregate<br>Days Absent        |                                                                  |                                                                                                    | Calculation                                                     |  |
|                                 | Code                                                             | Description                                                                                                    |                                                                 |  |
|                                 | 06                                                               | Excused Absence - Disciplinary action, not receiving instruction                                                        |                                                                 |  |
|                                 | 07                                                               | Excused Absence -<br>Illness/Medical                                                                                    |                                                                 |  |
|                                 | ΛR                                                               | Evericad Ahsanca -                                                                                                    |                                                                 |  |

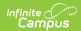

| Field                           | <b>Dêedri</b> p                    | ti <b>Designiption</b> nal                                                                                                  | <b>Campus Location</b> |
|---------------------------------|------------------------------------|----------------------------------------------------------------------------------------------------|------------------------|
|                                 |                                    | activity recognized by<br>state, district, or<br>school                                                                     |                        |
|                                 | 09                                 | Excused Absence -<br>Transportation not<br>available                                                                        |                        |
|                                 | 10                                 | Excused Absence -<br>Other                                                                                                  |                        |
|                                 | 11                                 | Unexcused Absence -<br>Student skipping<br>school                                                                           |                        |
|                                 | 12                                 | Unexcused Absence -<br>Other or unknown                                                                                     |                        |
| Aggregate<br>Days<br>Membership | The sum                            | session (membership) = of the instructional of the student's enrolled .                                                     | Calculation            |
| Days In<br>Session              | in the ca<br>student i<br>round(.0 | mber of Instructional days<br>lendar in which the<br>s enrolled adm =<br>100*FullTimeEquivalency*<br>NROLLED/DAYS_N_SES),4) | Calculation            |
| Average Daily<br>Attendance     | Reports I                          | olank in the Detail report.                                                                                                 | Calculation            |
| Average Daily<br>Membership     | Reports I                          | olank in the Detail report.                                                                                                 | Calculation            |